# Solution-IV<sup>™</sup> Accounting Summary Invoicing

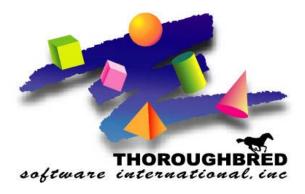

46 Vreeland Drive, Suite 1 • Skillman, NJ 08558-2638 Telephone: 732-560-1377 • Outside NJ 800-524-0430 • Fax: 732-560-1594

Internet address: http://www.tbred.com

Published by: Thoroughbred Software International, Inc. 46 Vreeland Drive, Suite 1 Skillman, New Jersey 08558-2638

Copyright ©2016 by Thoroughbred Software International, Inc.

All rights reserved. No part of the contents of this document may be reproduced or transmitted in any form or by any means without the written permission of the publisher.

The Thoroughbred logo, Swash logo, and Solution-IV Accounting logo, OPENWORKSHOP, THOROUGHBRED, VIP FOR DICTIONARY-IV, VIP, VIPImage, DICTIONARY-IV, and SOLUTION-IV are registered trademarks of Thoroughbred Software International, Inc.

Thoroughbred Basic, TS Environment, T-WEB, Script-IV, Report-IV, Query-IV, Source-IV, TS Network DataServer, TS ODBC DataServer, TS ODBC R/W DataServer, TS DataServer for Oracle, TS XML DataServer, TS DataServer for MySQL, TS DataServer for MS SQL Server, GWW Gateway for Windows, Report-IV to PDF, TS ReportServer, TS WebServer, TbredComm, WorkStation Manager, FormsCreator, T-RemoteControl, Solution-IV Accounting, Solution-IV Reprographics, Solution-IV ezRepro, Solution-IV RTS, and DataSafeGuard are trademarks of Thoroughbred Software International, Inc.

Other names, products and services mentioned are the trademarks or registered trademarks of their respective vendors or organizations.

# **Summary Invoicing**

Summary Invoicing allow you to enter Orders into the system all through the month and then bill them all at once. Orders are normally built one at a time and each order has an invoice, with Summary Invoicing, it will group the Order together either by PO or Project. This cuts down on the number of invoices the system generates and that the customer has on his account. This means the customer only has to pay a few invoices, and you only have to apply a few invoice, cutting down on processing time.

How it works is, you first set a flag in the customer master file call Billing Cycle to "MO"

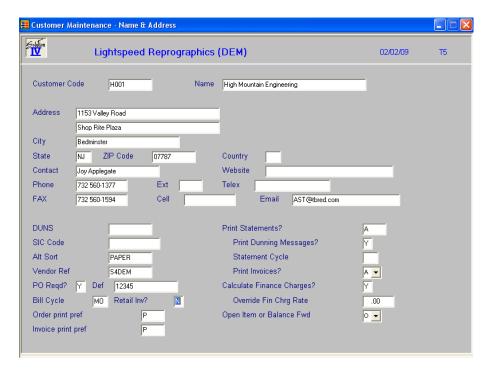

This is how we will select the customer we want to use Summary Invoicing. We used "MO" for monthly, but you could put anything in here, "WK", Weekly, "BI", Biweekly.....

Now from the Order Processing, Transaction Processing Menu we can select Summary Invoice Selection. This process will ask for some criteria to select the Orders on.

# **Summary Invoice Selection**

Summary Invoice Selection is used to select customers and billing cycles for the eventual creation of summary invoices.

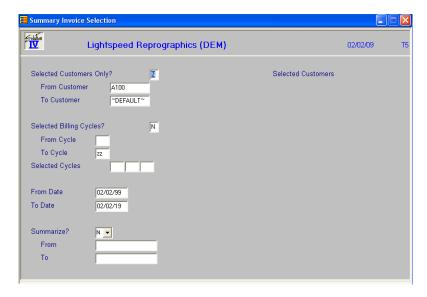

## **Selected Customers Only?**

- Y Displays a view and allows you to select individual records to print on the report.
- **N** Allows you to enter a range of records to print.

#### From/To Customer

Starting/End Customer range

## **Selected Billing Cycles?**

- Y Allows you to select up to 3 specific billing cycles.
- **N** Allows you to enter a range of billing cycles.

## Starting/Ending Cycle

This function allows you to select all or a range of billing cycles for which you wish to print project invoices as follows:

- 1. Press **Enter** twice to select all billing cycles;
- 2. To select a smaller range, enter the starting and ending cycles you wish to select;
- 3. To select only one cycle, enter that cycle for both starting and ending.

## Start/End Date

Starting/Ending Date range for Orders

## Summarize?

Summarize by Project or Customer PO?

- **P** Create a new summary invoice for each project.
- **C** Create a new summary for each Customer PO Number.
- N Create one summary invoice for all projects or POs.

## From/To

The range of either Projects if Summarize is a "P", and PO's if Summarize is a "C". These fields are not accessible if Summarize is an "N".

Once you are done with your selections, system will display:

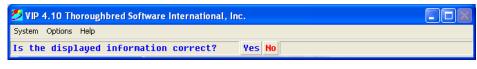

#### Select Yes

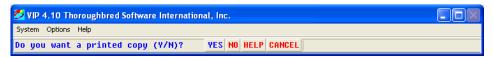

### Select Yes

Report will print with all the Orders that were selected, and will be sort according to the Summarize Flag.

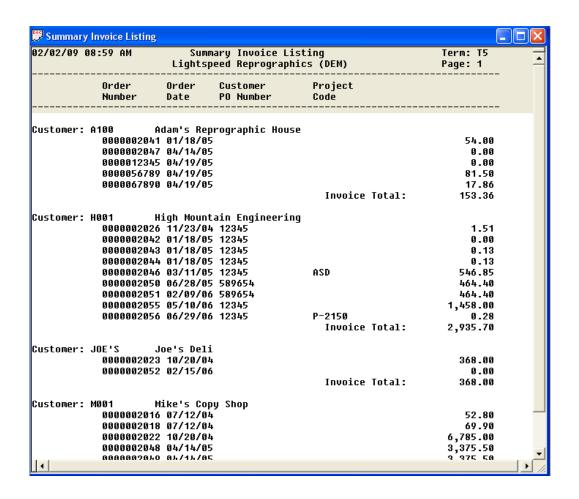

# **Summary Invoice Maintenance**

Summary Invoice Maintenance is used to remove selected orders from the summary selection file so that those invoices will not be included when the Summary Invoice is created.

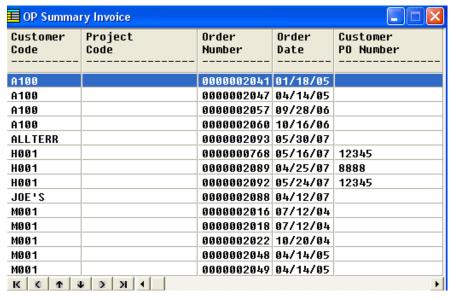

To remove Order from Invoice selection, highlight and press 'Enter'. The following message will appear:

Remove Order 0000002041 from cycle invoice build? Yes No All

Select **Yes** to remove single Order, Select **All** to delete all Orders. Press **F4** to exit the View.

# **Summary Invoice Creation**

Summary Invoice Creation is used to build summary invoices based on the selected invoices from Summary Invoice Selection.

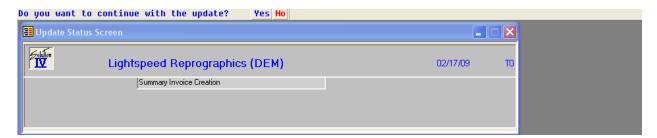

Select Yes to create Invoices

# **Summary Invoice Report**

Summary Invoice Report provides a listing of summary invoices and a summary of the orders that have been included in those summary invoices.

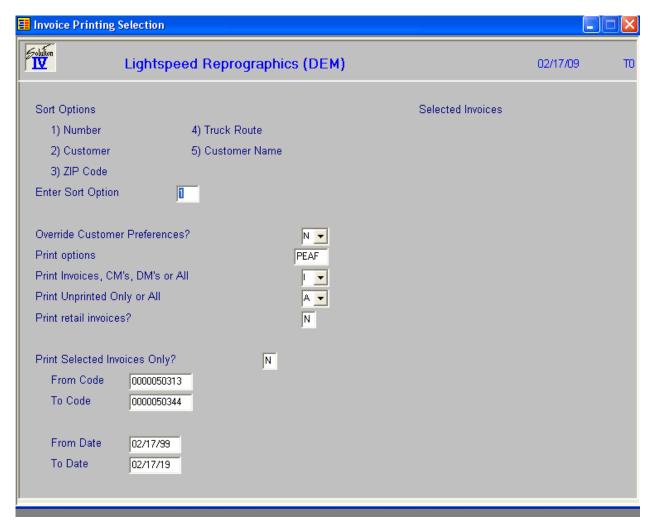

## **Sort Options**

Many reports can be printed in various sort sequences. Enter the appropriate sort sequence for this report based on the sort sequence list on the screen.

## **Override Preference?**

When using Forms Creator you have the option of deciding to override the output and override the delivery preference.

- **N** Do not override the customer preference.
- **P** Print the output.
- **E** Email the output
- A Email the output Adobe format.
- **F** Fax the output

## **Print Options?**

Enter the preferences that you wish to print. This reflects back upon the customer's desired delivery method for this report. You may enter up to three different preferences.

E.G. You may enter PF and print the customers that prefer hard copy or Fax copy of the report. The E-mail customers would be skipped.

**P** Hardcopy.

**E** E-mail.

**F** Fax.

## Print Invoices, CM's, DM's or All

No used with Summary Invoicing

## **Print Unprinted Only or All**

No used with Summary Invoicing

#### Print retail invoices?

No used with Summary Invoicing

## **Print Selected Invoices Only?**

Select N

## From/To Code

Customer Code Range

## From/To Date

Invoice Date Range

Once you are done with your selections, system will display:

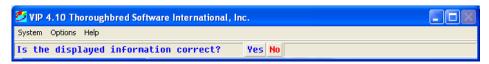

#### Select Yes

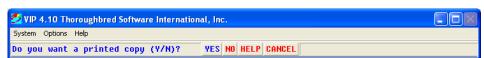

#### Select Yes

Report will print with all the Orders were invoiced within the criteria provided.

| 02/17/09 08:29 PM | Summary Invoice Report<br>Lightspeed Reprographics (DEM) |                      |        |                   |           | Term: T0<br>Page: 1 |  |
|-------------------|----------------------------------------------------------|----------------------|--------|-------------------|-----------|---------------------|--|
| nvoice 0000050322 | Customer H001                                            |                      | Invo   | ice Date 05/31/07 |           |                     |  |
| Order<br>Number   | Order<br>Date                                            | Customer<br>PO Numbe |        | Project<br>Code   | Amount    |                     |  |
| 0000002026        | 11/23/04                                                 | 12345                |        |                   | 613.90    |                     |  |
| 0000002043        | 01/18/05                                                 | 12345                |        |                   | 0.12      |                     |  |
| 0000002044        | 01/18/05                                                 | 12345                |        |                   | 0.12      |                     |  |
| 0000002050        | 06/28/05                                                 | 589654               |        |                   | 430.00    |                     |  |
| 0000002051        | 02/09/06                                                 | 589654               |        |                   | 430.00    |                     |  |
| 0000002055        | 05/10/06                                                 | 12345                |        |                   | 1,500.00  |                     |  |
| 0000002059        | 10/05/06                                                 | 12345                |        |                   | 550.00    |                     |  |
| 0000002067        | 10/23/06                                                 | 12345                |        |                   | 101.25    |                     |  |
| 0000002076        | 01/24/07                                                 | 123                  |        |                   | 6.99      |                     |  |
| 0000002077        | 01/26/07                                                 | 99999                |        |                   | 25.00     |                     |  |
| 0000002084        | 02/20/07                                                 | 12345                |        |                   | 118.50    |                     |  |
| 0000002085        | 02/20/07                                                 | 12345                |        |                   | 20.00     |                     |  |
| Invoice Total     | Discount                                                 |                      | reight | Surcharge         | Sales Tax | Balance Due         |  |
| 3,795.88          | 0.0                                                      | 30                   | 0.00   | 0.00              | 265.72    | 4,061.60            |  |